# 2023 Roadmap Themes

SYSPRO 8

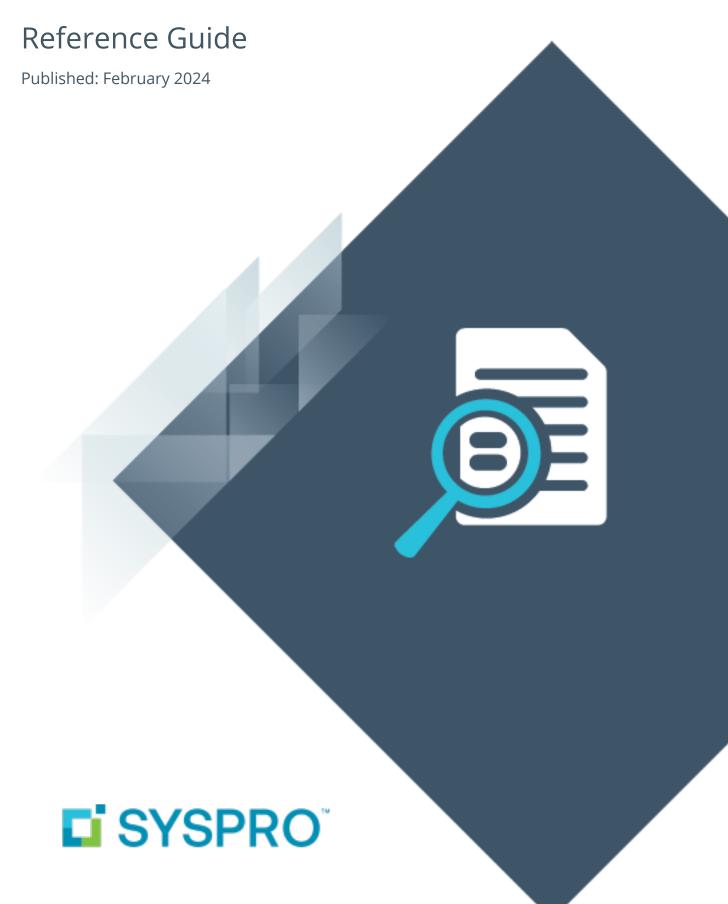

## Roadmap Themes 2023

| Improved Control of Internal Operations |
|-----------------------------------------|
| Improved Organizational Controls        |
| Supply Chain and Connected World        |
| Information and Intelligence            |
| Technology Development                  |
| Integration Support13                   |

## Roadmap Themes 2023

## Improved Control of Internal Operations

## **SYSPRO Quality Management**

The **SYSPRO Quality Management** module (QMS) is designed to help businesses oversee all activities and tasks that must be accomplished to maintain a desired level of excellence.

This fully-integrated module comprises **Customer Complaints** and **Recall Management** (both available in earlier SYSPRO releases) and an **Inspection Engine** that is included in this release.

The module lets businesses inspect and approve quality at each process throughout the supply chain, giving instant access to all critical information required to track a suspect product - from the raw material arriving at the organization to the customer where it was dispatched - and allows for the capturing, management and effective resolution of customer complaints.

## **Inspection Engine**

The configurable **Inspection Engine** assists you in creating an inspection system that adheres to the standards specified by the International Organization of Standardization (ISO). It comprises a test engine and a dashboard that lets you improve internal controls over the manufacturing process and the quality inspection procedures of Work in Progress and Purchase Order Receipts.

The test engine lets you design inspection tests with acceptance quality levels to capture inspection data and ultimately pass or fail the inspection. This helps businesses to identify potential risks in the product, assigning tolerances against these risks, and accepting or rejecting a batch based on given criteria.

#### Benefits:

- reduced costs
- reduced wastage (less rework and scrap)
- improved customer satisfaction (less defects and improved consistency)

## **WMS Marshalling: Pre-dispatch Prepare**

The Sales Order Picking functionality within the Warehouse Management System has been extended to include a **Pick Confirmation** and **Marshalling** process. Marshalling is used within the pack and ship area of the warehouse and includes the ability to separate and consolidate picks while packing the goods in preparation for dispatch, thereby verifying the quality of stock items and completeness of the pick and incorporating packing manifests.

#### Benefits:

- increased fill rates
- reduced picking errors
- adds a level of inspection to the dispatch process

## **Pack Size Scanning**

The **Pack Size Scanning** feature has been implemented across the **SYSPRO Espresso** application for each function that requires a stock count to be performed.

The feature (released in *SYSPRO 8 2022*) lets you capture quantities using barcode scanning to reduce the errors typically associated with manual data capture. This improves accuracy, efficiency and productivity in the Inventory Management functions (e.g. stock movements and stock take).

Real-time visibility into inventory levels ensures accurate stock counts and facilitates proactive decision-making regarding procurement, stock replenishment, and order fulfillment.

### **Inventory Transaction Import**

The **Inventory Transaction Import** feature addresses the need to import a range of inventory transactions from a ASCII fixed-length text file. Transactions catered for include: Receipts, Expense Issues, Material Issues, Warehouse and Bin Transfers and Backflushing.

The feature effectively standardizes the historical data take-on of inventory transactions and facilitates the integration to third-party systems. The streamlined process saves time and effort and improves inventory accuracy and control.

Businesses can quickly and accurately update inventory records, track stock movements, and maintain a real-time view of inventory levels. This enables more informed decision-making and reduces the risk of stock-outs or overstocking.

With a simplified and standardized data import process, businesses can achieve higher levels of operational efficiency. By automating the import of inventory transactions, time-consuming manual tasks are reduced, allowing staff to allocate their time and resources to more value-added activities.

#### **SYSPRO Point of Sale**

**SYSPRO Point of Sale** has been enhanced in various ways to improve the following aspects:

## **Connection String Encryption**

The **SYSPRO Point of Sale** installer security and compliance has been enhanced to encrypt the **connectionStrings** section in the **web.config** file. In addition, updating or saving the **ConnectionString** or **PayPalPassword** properties from the **Branch Settings** or **System Settings** will encrypt them before saving them to the database.

### **SYSPRO Point of Sale API Configuration Validation**

The **SYSPRO Point of Sale API** prompts you to set up the customer defaults per branch, as these defaults are required when configuring the API.

## **System Configuration Validation**

**SYSPRO Point of Sale** validates that the **Service** and **MainService** Uniform Resource Identifiers (URIs) differ for offline branches when you log on. If the URIs are invalid, the system will prevent you from logging in. This eliminates data corruption and historical issues with end-of-day processing.

In addition, *SYSPRO Point of Sale* now also validates the existence of the **ConnectionString** in the <u>BranchesSqlConnections</u> table and ensures that the data matches the **web.config** file. This ensures that the setup for offline branches is consistent with the URIs saved to the database.

#### **Increased Tax Numbers**

**SYSPRO Point of Sale** tax number fields have been increased from 15 to 30 characters to accommodate countries in which regulation requires longer company and customer VAT numbers, ensuring regulatory compliance.

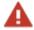

The **Silverlight** interface has not been updated due to it reaching end of life.

## **Supervisor Price Change Authorization**

The **Price Change Authorization** feature allows management to authorize or decline price changes made by operators in real time while processing sales transactions. In addition to offering improved control, efficiency and adaptability in managing pricing, this enhancement also caters for third-party integration.

The current price override branch setting has also been improved by replacing it with more comprehensive settings in the new **Access Control Setup** program.

### **Back Order for Partial Hold Items**

**SYSPRO Point of Sale** allows you to process and sell or exchange partially on-hold items. This functionality then places the stock on backorder, allowing businesses to clear items from their stock holding. It is enabled or disabled at branch level in the **Branch Settings** program, using the **Allow Back Order for Partial Hold** configuration option. This option is disabled by default.

Once enabled, you can use the functionality to process transactions in the following programs:

- Point of Sale
- Manage Orders
- Issue Exchange

#### **Custom SO Header Form Fields**

Users can access and update SYSPRO custom form fields for sales order headers in **SYSPRO Point of Sale**. This allows users to capture the required information and specific details when processing transactions, while having that same information available against the orders in the **Desktop UI**. This offers improved data accuracy and enhanced customization.

This enhancement is available in the **Custom Forms** section of the **SYSPRO Point of Sale Web UI Screen Designer**, which has been added to the following programs:

- Point of Sale
- Credit Notes
- Exchanges
- Manage Credit Notes
- Manage Orders (Sales)
- Manage Online (Order Transaction Header)

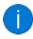

This feature is intended to deprecate the existing hardcoded **\_POS001** and **\_ POS002** custom form fields in **Manage Orders**. However, existing fields will still work.

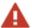

Quote screens are specifically excluded from this enhancement. Once a quote is converted to an order, custom form fields will be available to access and update.

## Improved Organizational Controls

## **SSO Identity Provider Integration**

SYSPRO has enhanced its capabilities to support seamless single sign-on using trusted identity providers to authenticate access to SYSPRO.

This feature addresses a significant challenge faced by larger organizations who need to manage multiple employees and credentials. You can now login to the **SYSPRO Web UI (Avanti)** or **SYSPRO Desktop** using one (or more) of the following identity providers:

- Google
- Microsoft
- LinkedIn

By leveraging your existing Microsoft, Google, or LinkedIn accounts, you'll experience enhanced security measures and a simplified user experience. **Multi-Factor Authentication** (MFA) will inherently become a part of your SSO solution, strengthening your security posture and the integration significantly reduces the administrative burden associated with managing user credentials and passwords.

### **Dated Exchange Rates for AR Reports**

The **Dated Exchange Rates for AR Reports** feature streamlines the selection of exchange rates used in converting foreign customer invoices to local currency.

This first phase targets Accounts Receivable reports to apply the rate effective at the period-end date for the period in which the report is run (taking into account any revaluations). This adheres to International Financial Reporting Standards (IFRS) to improve the consistency and accuracy of reporting.

## **Dimension Analysis**

**Dimension Analysis** was introduced in the previous release to allow a multi-dimensional detailed view of your financial data. This release sees the inclusion of the *Assets* sub module and an expanded list of business processes that can be linked to a dimension category. In addition, the range of programs that trigger the capturing of Dimension Analysis data has been increased to include the following:

- CB Permanent Entries Posting
- Cash Book Currency Variance
- AR Finance Charge Calculation
- AR Exchange Rate Revaluation

- AP Exchange Rate Revaluation
- Job Issues
- Job Receipts

## **Enhanced Tax Compliance with the Avalara Tax Connector**

Tax compliance for customers using the **Avalara Tax Connector** has been enhanced with the ability to configure advanced tax calculation rules in Avalara.

#### FOR EXAMPLE:

You can now configure rules for your HST calculations, where the customer's carrier collects the goods (instead of the goods being shipped to the customer).

A new **Reference Code** field is catered for within the **Document Print** program, which is mapped from the **Alternate Key** field of the **Sales Order Header**. This field is then passed to the Avalara Tax Connector integration program after the creation or maintenance of a sales order.

In addition, the new **Filter by A/R Branch<sup>1</sup>** program gives you more control over which transactions are included in your tax calculations by allowing you to filter transactions by branch.

This enhancement provides increased accuracy and flexibility in calculating of tax, as well as improved control over which transactions are included in your company's tax integration calculations and subsequent submission to Avalara.

<sup>&</sup>lt;sup>1</sup>Program: IMPPSB

## Supply Chain and Connected World

## **Pricing Engine - Pricing Catalog**

The **Sales Pricing Engine** was introduced in a prior release to use price groups against which price rules, priorities and contracts could be configured.

This release sees the addition of functionality to compile and generate pricing catalogs for specific, or a range of customers, branches, and price lists. Once generated, catalogs can be published digitally, printed, or exported in XML format.

## Information and Intelligence

## **Embedded Analytics: Big Data Connectors**

**SYSPRO Embedded Analytics** enables the seamless blending of SYSPRO data with big data providers of cloud-based data stores.

This enhancement introduces the following additional data connectors:

- BigQuery
- Cloudera
- Couchbase
- Hive
- MongoDB
- Presto
- Amazon Redshift
- Amazon S3
- Spark SQL

Empowering organizations to use big-data and cloud-based data services (e.g. IoT data collection) and to leverage Embedded Analytics to blend and visualize processed data alongside SYSPRO data in one solution.

This offers organizations improved visualization capabilities for big data and access to cloud-based data sources. By allowing for the blending of data and visual analysis within key processes, you can improve decision-making supported by analysis, to drive a performance culture, and benefit from data-driven analytical capabilities.

## **Embedded Analytics: Feature Toggle**

The **SYSPRO Embedded Analytics** feature provides analytical dashboards and visualization capabilities that help you manage core aspects of a business' operations, without needing third-party business intelligence solutions.

Administrators can now activate or deactivate Embedded Analytics (regardless of the configuration status) by using the new **EMBEDDED ANALYTICS ENABLED** setup option (*Setup Options* > *System Setup* > *Connectivity*).

This is useful if you need to disable the module for any reason as it allows you to easily toggle your use of the feature.

### **Embedded Analytics: Contextual Analytics**

**SYSPRO Embedded Analytics** has been enhanced to provide automated filtering for contextual analytics within SYSPRO, allowing you to filter dashboards based on a key field within a SYSPRO program.

By deploying dashboards that automatically filter based on the key field, you gain access to enhanced analytical capabilities, facilitating data-driven decision-making within the specific area of SYSPRO you are working in.

This advancement brings benefits to various stakeholders (including system integrators, business analysts, CIOs, and system administrators) who now have access to improved analytical tools that streamline workflows and enhance decision-making processes.

Manual filtering is no longer necessary; instead, you can harness the power of dynamic filters that adapt to the specific context within SYSPRO. This ultimately lets you embrace precision-driven analysis and experience unprecedented real-time decision-making.

### **Embedded Analytics: Seamless Dashboard Migration Capabilities**

**SYSPRO Embedded Analytics** has been enhanced to provide in-SYSPRO dashboard migration capabilities between SYSPRO instances. This reduces the complexity and errors associated with dashboard migration by eliminating manual processes and multiple steps involved in transferring dashboards, especially those with dependencies on Business Activity Queries.

The new **Embedded Analytics Export<sup>1</sup>** and **Embedded Analytics Import<sup>2</sup>** programs let you seamlessly export your dashboards from one SYSPRO instance to another.

In addition, template dashboard packs offer pre-configured analytics experiences within SYSPRO. These dashboards are fully interactive workspaces that cater to specific roles within your organization, providing insights into the various aspects of your business:

#### Finance Dashboards

- Customer Analysis for Accounts Receivable
- Supplier Analysis for Accounts Payable
- Cashbook for Treasury Department
- Finance Manager
- General Ledger Analysis
- General Ledger Dimension Analysis

### System Insight Dashboards

System Utilization

<sup>2</sup>Program: SEAIMP

<sup>&</sup>lt;sup>1</sup>Program: SEAEXP

### Manufacturing Dashboards

- Job Status Board
- Production Capacity Board
- Production Throughput Analysis

#### Distribution Dashboards

- Inventory Management Analysis
- Inventory Management Operations
- Sales Analysis
- Sales Orderbook
- Supplier Performance
- Supply Chain Analysis
- Supply Chain Operations
- WMS

Using the new migration capabilities, you can easily import the templates you require into all companies available within your SYSPRO environment.

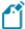

The standard template dashboard packs (supplied by SYSPRO) are shipped with the product and stored within the  $\Base\Samples$  folder.

This enhanced dashboard migration capability provides improved administration efficiency, increased productivity and a simplified workflow, allowing you to focus on making informed decisions based on reliable data.

SYSPRO HELP AND REFERENCE Copyright © 2023 Syspro Ltd. All rights reserved. All trademarks are recognized

## **Technology Development**

#### **Predictive Search**

SYSPRO's **Predictive Search** feature has been bolstered with the implementation of a standard third-party control (an auto complete widget) to perform the predictive search capabilities. This will increase performance and stability of the predictive search in the **SYSPRO Web UI (Avanti)**.

#### **Dark Theme**

The SYSPRO user interface now caters for a number of new theme options (i.e. light, blue and dark) that change the appearance of all aspects of the product and are available from the **Customize** icon on the Ribbon Bar.

These themes override all **Personalize** user interface color settings, including any Skin that has been applied. You can switch between these themes at any time in SYSPRO, or return to the default view.

Themes are automatically applied to SYSPRO controls, with the exception of .NET User Controls. To apply a themed background color to a User Control, you can call the <code>Getsysproinfo</code> method. The returned XML will include the following elements:

```
<ThemeColor Value="Blue"/>
<ThemeBackgroundColor Value="0xFEF9F7"/>
<ThemeForegroundColor Value="0x000000"/>
```

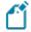

The **Notepad** control is the only SYSPRO control that doesn't apply a theme.

#### Web UI Document Viewer

We introduced a document viewer into *SYSPRO Web UI (Avanti)* to increase efficiency and usability. The **Web UI Document Viewer** allows you to display (as well as easily print or download) embedded documents directly within *SYSPRO Web UI (Avanti)*. This eliminates the need to first download reports or documents in order to view them or take any further actions outside of the web application.

## **Repair System Data**

SYSPRO has enhanced its capabilities to allow you to manually synchronize files and tables that may be corrupt. The **Repair System Data**<sup>1</sup> utility runs various update facilities to refresh system information in **Microsoft SQL Server**. This is done by importing programs, eSignature transactions, activities and fields, as well as the data dictionary.

Benefits:

<sup>1</sup>Program: IMPRBO

- An e.net license is not required to use this utility.
- Standard files and tables shipped with SYSPRO, as well as any custom programs and eSignature transactions, can be re-synchronized.
- Multiple items can be imported into the database at once.

## **Integration Support**

## **Setup Objects**

- The EQUIPMENT TYPE SETUP business object lets you configure the setup for equipment types (i.e. used to group equipment codes). The information that you can specify includes the description for an equipment type, associated equipment code and whether a maintenance structure for the equipment code should be used.
- The Service Structure Setup<sup>2</sup> business object lets you configure the setup associated with service structures. The information you can specify includes the specific revision of the part or spare that will be used to maintain a machine, description of the non-stocked part or spare(s), equipment code and maintenance service type.
- The Service Type Setup<sup>3</sup> business object lets you configure the setup for maintenance service types. The information you can specify includes the description of the maintenance service type, the type of maintenance service to be performed as well as the nature and type of service.
- The Setup Dimension Analysis Security business object lets you configure the security associated with the **Dimension Analysis** feature. The information that you can specify and configure includes the role code for the configuration (if required) the operator associated with the configuration, company code, dimension category code and the whether the operator or role has access to the dimension category code.
- The Intercompany Transaction Security Setup<sup>5</sup> business object lets you configure the security for inter-company transactions. The information you can specify includes the company, operator and the modules according to which configurations must be processed.
- The Acceptance Quality Limit Setup business object populates pre-built data for the **SYSPRO Quality Management** system. This pre-built data is sourced from an script executed by the **SQL Execute SQL Scripts** program.
- The Inspection Level Test Setup business object lets you define which inspection tests need to be performed for each inspection level for your company as part of the SYSPRO Quality Management system. To assign or delete tests against an inspection level, you need to have access to the warehouse that applies to that specific inspection level.

<sup>&</sup>lt;sup>1</sup>Business object: EAMSET

<sup>&</sup>lt;sup>2</sup>Business object: Service Structure Setup

<sup>&</sup>lt;sup>3</sup>Business object: EAMSST

<sup>&</sup>lt;sup>4</sup>Business object: COMSFD

<sup>&</sup>lt;sup>5</sup>Business object: COMSPS

<sup>&</sup>lt;sup>6</sup>Business object: SQMSAL

<sup>&</sup>lt;sup>7</sup>Business object: SQMSLT

## **Query Objects**

- The GL DIMENSION ANALYSIS QUERY business object lets you query information relating to Dimension Analysis capability. The information that you can query includes dimension categories, dimension codes, credit amounts, debit amounts, etc. Additionally, you can filter according to assets, liabilities, revenue, capital, assets, expenses, ledger codes, ledger period and the ledger year.
- The **SO CUSTOMER CATALOG QUERY** business object lets you view active catalogs for customers according to specified, or all dates.
- The Catalogue Details Generation Query<sup>3</sup> business object lets you specify the data and information for sales order pricing catalogs.
- The **TPM QUERY BY STOCK CODE** business object lets you query information relating to Trade Promotion Management in your system according to stock codes.
- The Pick Outer Details<sup>5</sup> business object lets you query pick outers according to whether they are ready to dispatch, have a status of dispatched or created as well as the outers that you want to query. Additionally, you can restrict the number of documents that are generated.
- The Pick Selection Query business object lets you query information about pick lines that are outstanding, have been invoiced, packed in outers according to specified customers, sales order numbers, pick numbers and dates.
- The **COM QUERY DIMENSION ANALYSIS SECURITY** business object lets you query information relating to security configurations for the **Dimension Analysis** capability for operators, roles and companies.
- The Intercompany Transaction Security Query business object lets you query information relating to the security configurations for inter-company transactions.

<sup>&</sup>lt;sup>1</sup>Business object: GENQDQ

<sup>&</sup>lt;sup>2</sup>Business object: SORQ52

<sup>&</sup>lt;sup>3</sup>Business object: SORQ54

<sup>&</sup>lt;sup>4</sup>Business object: TPMQST

<sup>&</sup>lt;sup>5</sup>Business object: WHMQPO

<sup>&</sup>lt;sup>6</sup>Business object: WHMQPS

<sup>&</sup>lt;sup>7</sup>Business object: COMQFD

<sup>&</sup>lt;sup>8</sup>Business object: COMQPS

## **Transaction Objects**

- The GL DIMENSION ANALYSIS EXTRACT business object lets you extract results from the **Dimension Analysis** feature.
- The GL DIMENSION CODE UPDATE POSTING<sup>2</sup> business object lets you update dimension codes for a specific dimension entry number or category item. Other information that you can specify includes the ledger code, ledger year, journal number and ledger code according to which you want to update the dimension codes.
- The Service Operation Functions<sup>3</sup> business object lets you copy, move and delete operations for Enterprise Asset Management structures.
- The Quality Management Return business object lets you return items back to the supplier based on the results of a quality management inspection.
- The Catalog Maintenance business object lets you add, change, maintain or delete a sales order catalog. The information you can indicate includes the start date, expiry date, currency, whether to include a trade promotion, catalog status and customers to which the catalog applies.
- The SO CREATE PICK FROM SO RELEASED TO PICK business object lets you create or add to an existing pick. The information that you can indicate when creating or adding to existing pick includes the bin, lot number, quantity required, sales order number, sales order line number and serial number.
- The Cancel RMA Header/Line business object lets you cancel RMA and RMA lines.
- The WHM ADD/DELETE OUTER business object lets you add or delete an outer.
- The WHM DISPATCH OUTERS business object lets you indicate the outer that you want to dispatch.
- The Marshalling 10 business object lets you indicate the pick line of the pick number that you want to add or remove from the selected outer, the pick to be added or removed from the selected outer as well as the packed quantity that you want to add to the outer (which can be equal to or less than the picked quantity).

<sup>&</sup>lt;sup>1</sup>Business object: GENTEX

<sup>&</sup>lt;sup>2</sup>Business object: GENTUD

<sup>&</sup>lt;sup>3</sup>Business object: EAMTMO

<sup>&</sup>lt;sup>4</sup>Business object: PORTIQ

<sup>&</sup>lt;sup>5</sup>Business object: SORT51

<sup>&</sup>lt;sup>6</sup>Business object: SORTR1

<sup>&</sup>lt;sup>7</sup>Business object: RMATRC <sup>8</sup>Business object: WHMTOU

<sup>&</sup>lt;sup>9</sup>Business object: WHMTPD

<sup>&</sup>lt;sup>10</sup>Business object: WHMTOM

- The **SQM** Inspection Creation business object lets you initiate and create a new Work in Progress or Purchase Orders inspection. The information that you need to indicate includes the WIP inspection reference or goods receipt number, the associated lot for the item that you want to inspect, stock code, quantity of items being inspected as well as the inspection level that you require.
- The Copy operator or role company security business object lets you copy configurations for an operator or role type for inter-company transactions and **Dimension Analysis** capabilities.
- The Post SYSPRO EMBEDDED ANALYTICS CONFIG<sup>3</sup> business object creates and updates the SYSPRO Embedded Analytics configuration settings within the Setup Options program.
- The Inspection Prebuilt Data business object populates pre-built data for the Quality Management System. This pre-built data is sourced from an script executed by the SQL Execute SQL Scripts program. The ISO plan can be supplied and caters for different ISO plans in the future.
- The Inspection Test Queue<sup>5</sup> business object lets you:
  - Submit the information for a test required to be performed against each sample test for the SQM inspection, when the Action element contains T and establishes if the sample test passes or fails inspection. Additionally, it also establishes if the SQM inspection passes or fails inspection and updates these inspections according to the inspection status with regards to passing or failing inspection.
  - To amend a test that was previously completed, when the sample basis is sample quantity and the sample test isn't already completed, when the Action element contains A.
  - Set an expected end date against a sample test, when the Action element contains D.
  - Assign an inspector against a test, when the Action element contains I. The inspector will be assigned according to the Apply Individual Test element:
    - When I, then the inspector will be applied to the individual test only.
    - When s, then the inspector will be applied to the sample test only.
    - When A, then the inspector will be applied to the sample test as well as all associated individual tests.

<sup>&</sup>lt;sup>1</sup>Business object: SQMTIN

<sup>&</sup>lt;sup>2</sup>Business object: COMTSC

<sup>&</sup>lt;sup>3</sup>Business object: SEATSO

<sup>&</sup>lt;sup>4</sup>Business object: SQMTPD <sup>5</sup>Business object: SQMTWS

- Assign a serial to a test when the stock item is serialized, when the Action element is s.
  - When the quality inspection originated from WIP inspection, then the Capture serials at end of WIP inspection must not be selected.
  - □ Add short instructions to a sample test, when the Action element is N.
  - □ Place an Inspection on hold, when the Action element is H.
- The WIP PICK QUANTITY REVIEW business object lets you review pick quantities according to the job number, stock code, warehouse, customer, product class, work center, delivery date, product bin and WIP branch.

<sup>&</sup>lt;sup>1</sup>Business object: WIPRPB

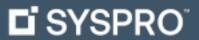

www.syspro.com

Copyright © SYSPRO. All rights reserved. All brand and product names are trademarks or registered trademarks of their respective holders.

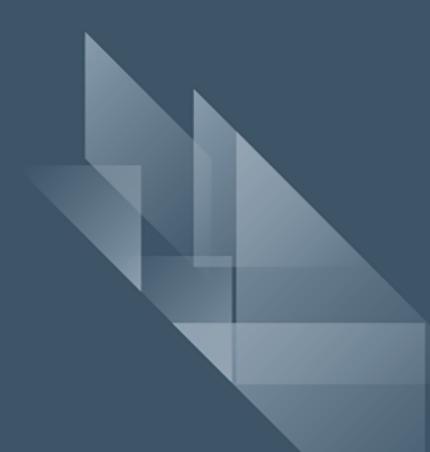